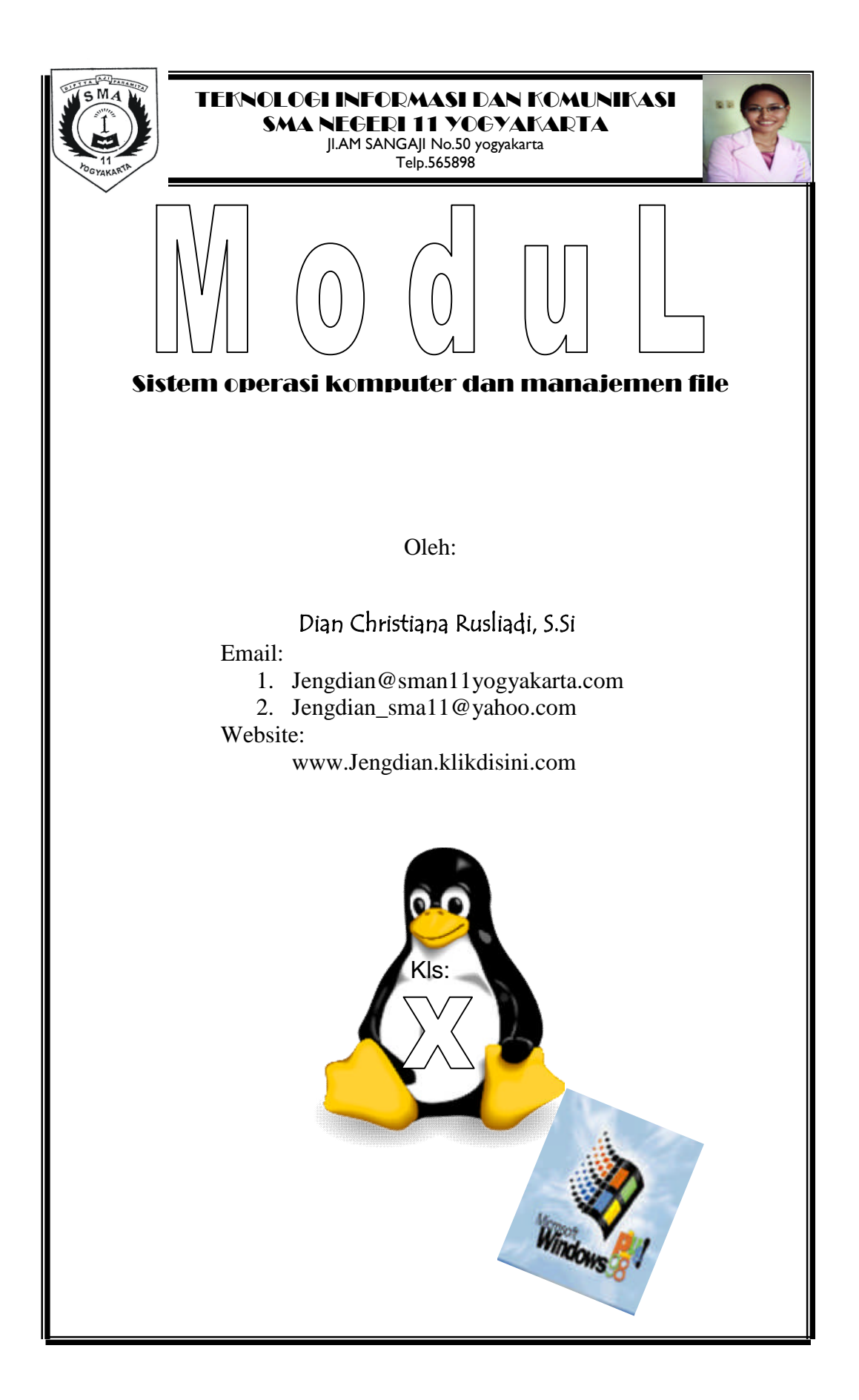

### **Standar Kompetensi :**

4. Menggunakan Sistem Operasi (Operating Sistem) untuk manajemen file dan periferal.

## **Kompetensi Dasar:**

- 4.1. Melakukan operasi dasar komputer dan menggunakan OS.
- 4.2. Memahami prosedur manajemen file dalam media penyimpanan

dengan OS yang ada.

## DAFTAR ISI

### Halaman

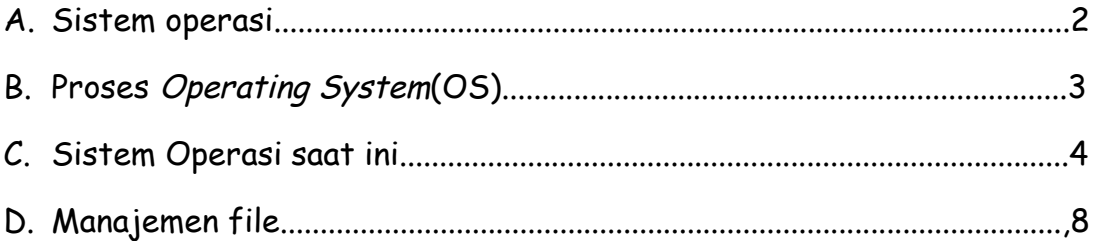

## SISTEM OPERASI

A. Pengertian Sistem Opersi

**Sistem operasi** atau dalam bahasa Inggris: operating system atau OS adalah perangkat lunak(Software) sistem yang bertugas untuk melakukan kontrol dan manajemen perangkat keras(hardware) serta operasi-operasi dasar sistem, termasuk menjalankan software aplikasi seperti programprogram pengolah kata dan browser web.

Secara umum, Sistem Operasi adalah software pada lapisan pertama yang ditaruh pada memori komputer pada saat komputer dinyalakan. Sedangkan software-software lainnya dijalankan setelah Sistem Operasi berjalan, dan Sistem Operasi akan melakukan layanan inti umum untuk software-software itu. Layanan inti umum tersebut seperti akses ke disk, manajemen memori, skeduling task, dan antar-muka user. Sehingga masing-masing software tidak perlu lagi melakukan tugas-tugas inti umum tersebut, karena dapat dilayani dan dilakukan oleh Sistem Operasi. Bagian kode yang melakukan tugas-tugas inti dan umum tersebut dinamakan dengan kernel(layanan sentral dari sistem opersi)' suatu Sistem Operasi.

Biasanya, istilah Sistem Operasi sering ditujukan kepada semua software yang masuk dalam satu paket dengan sistem komputer sebelum aplikasiaplikasi software terinstall.

B. Proses Operating System (OS)

Di dalam bahasan Sistem Operasi, kita lebih sering membahas proses dibandingkan dengan program. Program adalah sederetan instruksi yang diberikan kepada suatu komputer. Sedangkan proses adalah suatu bagian dari program yang berada pada status tertentu dalam rangkaian eksekusinya. Pada Sistem Operasi modern, pada satu saat tidak seluruh program dimuat dalam memori, tetapi hanya satu bagian saja dari program tersebut. Sedangkan bagian lain dari program tersebut tetap beristirahat di media penyimpan dsk. Hanya pada saat dibutuhkan saja, bagian dari program tersebut dimuat di memory dan dieksekusi oleh prosesor (Prosesor mengeksekusi program-program komputer. Prosesor adalah sebuah chip dalam sistem komputer yang menjalankan instruksiinstruksi program komputer. Dalam setiap detiknya prosesor dapat menjalankan jutaan instruksi). Hal ini sangat menghemat pemakaian memori.

<sup>&</sup>lt;sup>1</sup> baca TIK kls X, Ganeca exact. Fairus N.H, halaman 62

Jika sistem komputer terbagi dalam lapisan-lapisan, maka Sistem Operasi adalah penghubung antara lapisan hardware dan lapisan software. Lebih jauh daripada itu, Sistem Operasi melakukan semua tugas-tugas penting dalam komputer, dan menjamin aplikasi-aplikasi yang berbeda dapat berjalan secara bersamaan dengan lancar. Sistem Operasi menjamin aplikasi software lainnya dapat menggunakan memori, melakukan input dan output terhadap peralatan lain, dan memiliki akses kepada sistem file. Apabila beberapa aplikasi berjalan secara bersamaan, maka Sistem Operasi mengatur skedule yang tepat, sehingga sedapat mungkin semua proses yang berjalan mendapatkan waktu yang cukup untuk menggunakan prosesor (CPU) serta tidak saling mengganggu.

Sistem Operasi secara umum terdiri dari beberapa bagian:

- 1. Mekanisme Boot, yaitu meletakkan kernel ke dalam memory
- 2. Kernel, yaitu inti dari sebuah Sistem Operasi
- 3. Command Interpreter atau shell, yang bertugas membaca input dari pengguna
- 4. Pustaka-pustaka(library), yaitu yang menyediakan kumpulan fungsi dasar dan standar yang dapat dipanggil oleh aplikasi lain
- 5. Driver untuk berinteraksi dengan hardware eksternal seperti ,keyboard,monitor sekaligus untuk mengontrol mereka.

Setiap proses dalam sebuah sistem operasi mendapatkan sebuah PCB² (Process Control Block) yang memuat informasi tentang proses tersebut, yaitu: sebuah tanda pengenal proses (Process ID) yang unik dan menjadi nomor identitas, status proses, prioritas eksekusi proses dan informasi lokasi proses dalam memori. Prioritas proses merupakan suatu nilai atau besaran yang menunjukkan seberapa sering proses harus dijalankan oleh prosesor. Proses yang memiliki prioritas lebih tinggi, akan dijalankan lebih sering atau dieksekusi lebih dulu dibandingkan dengan proses yang berprioritas lebih rendah. Suatu sistem operasi dapat saja menentukan semua proses dengan prioritas yang sama, sehingga setiap proses memiliki kesempatan yang sama. Suatu sistem operasi dapat juga merubah nilai prioritas proses tertentu, agar proses tersebut akan dapat memiliki kesempatan lebih besar pada eksekusi berikutnya (misalnya: pada proses yang sudah sangat terlalu lama menunggu eksekusi, sistem operasi menaikkan nilai prioritasnya).

C. Sistem operasi saat ini

Sistem operasi utama yang digunakan terbagi menjadi 3 kelompok besar:

- 1. Keluarga Microsoft Windows yang antara lain terdiri dari Windows Desktop Environment (versi 1.x hingga versi 3.x), Windows 9x (Windows 95, 98, dan Windows ME), dan Windows NT (Windows NT 3.x, Windows NT 4.0, Windows 2000, Windows XP, Windows Server 2003, dan Windows Vista yang akan dirilis pada tahun 2007)).
- 2. Keluarga Unix yang menggunakan antarmuka sistem operasi POSIX, seperti SCO UNIX, keluarga BSD (Berkeley Software Distribution), GNU/Linux, MacOS/X (berbasis kernel BSD yang dimodifikasi, dan dikenal dengan nama Darwin) dan GNU/Hurd.
- 3. Mac OS, adalah sistem operasi untuk komputer keluaran Apple yang biasa disebut Mac atau Macintosh. Sistem operasi yang terbaru adalah Mac OS X versi 10.4 (Tiger). Awal tahun 2007 direncanakan peluncuran versi 10.5 (Leopard).

# C.1. Unix

**Unix** atau **UNIX** adalah sebuah [sistem operasi](http://id.wikipedia.org/wiki/Sistem_Operasi) komputer yang dikembangkan oleh AT&T Bell Labs pada tahun 1960 dan 1970-an. UNIX didesain sebagai sistem operasi yang portable, multi-tasking dan multi-user. BSD adalah salah satu turunan (varian) Unix yang dikembangkan oleh Universitas California, Berkeley.

Sistem operasi Unix digunakan secara luas baik sebagai server atau workstation. Arsitektur Unix dan model client/server merupakan elemen yang paling penting dalam perkembangan internet dan mengubah proses komputasi secara terpusat dalam jaringan dari pada proses tunggal di komputer. Linux, merupakan sistem operasi yang diadopsi dari Unix dan tersedia secara bebas mendapat popularitas sebagai alternatif dari sistem operasi proprietary seperti Microsoft Windows.

Banyak aplikasi-aplikasi dalam sistem operasi lain yang awalnya lahir dalam lingkungan sistem operasi Unix. Salah satu contoh aplikasi yang dimaksud misalnya adalah [gnuplot](http://id.wikipedia.org/wiki/Gnuplot)

Di Indonesia Unix digunakan sebagai Server aplikasi, produk yang beredar di pasaran antara lain IBM AIX, HP UX, Sun Solaris. Masing-masing produk ini umumnya memiliki pasar tersendiri seperti Sun Solaris yang digunakan pada operator telekomunikasi selular, HP UX pada manufaktur dan distribusi. Fungsi Unix sebagai workstation kurang populer mengingat harganya yang mahal.

# C.2. LINUX³

Penguin adalah maskot resmi Linux.

**Linux** atau **GNU/Linux** adalah sistem operasi bebas yang sangat populer untuk komputer. Linux mendukung banyak perangkat keras komputer, dan telah digunakan di berbagai peralatan dari komputer pribadi, superkomputer dan sistem benam (embedded system), seperti telepon seluler (Ponsel) dan perekam video pribadi. Pada awalnya, Linux dibuat,

Kini Linux telah mendapat dukungan dari perusahaan besa[r seperti](http://id.wikipedia.org/wiki/Berkas:Tux.svg) IBM dan Hewlett-Packard. Para pengamat teknologi informatika beranggapan kesuksesan ini dikarenakan Linux tidak bergantung kepada vendor (vendor independence), biaya operasional yang rendah, dan kompatibilitas yang tinggi dibandingkan versi UNIX proprietari, serta faktor keamanan dan kestabilannya dibandingkan dengan Microsoft Windows. Ciri-ciri ini juga menjadi bukti atas keunggulan model pengembangan perangkat lunak sumber terbuka (opensource software).

Contoh program (SO)Linux adalah server web, bahasa pemrograman, basisdata, tampilan desktop (Desktop Environment) (seperti GNOME dan KDE), dan aplikasi perkantoran (office suite) seperti OpenOffice.org, KOffice, Abiword, Gnumeric.

C.3. Windows

**Microsoft Windows** atau lebih dikenal dengan sebutan **Windows** adalah sistem operasi komputer yang dikembangkan oleh Microsoft yang menggunakan interface dengan pengguna berbasis grafik (graphical user interface).

Dimulai dari DosShell for DOS 6 buatan Microsoft dan inginnya Microsoft bersaing terhadap larisnya penjualan Apple Macintosh yang menggunakan GUI, Microsoft menciptakan Windows 1.0. Nama ini berasal dari kelatahan karyawan Microsoft yang menyebut nama aplikasi tersebut sebagai Program Windows (Jendela Program). Windows versi 2 adalah versi Windows pertama yang bisa diinstal program. Satu-satunya program yang bisa ditambahkan adalah

Microsoft Word versi 1. Windows versi 3 menjanjikan aplikasi tambahan yang lebih banyak, kelengkapan penggunaan, kecantikan user interface atau antarmuka dan mudahnya konfigurasi. Windows versi 3.1 adalah versi Windows yang bisa mengoptimalisasi penggunaannya pada prosesor 32-bit Intel 80386 ke atas. Windows versi 3.11 adalah versi Windows terahkir sebelum era Start Menu. Windows 3.11 pun adalah versi Windows pertama yang mendukung networking/jaringan. Versi Hibrida dapat dijalankan tanpa MS-DOS. Versi Hibrida tersebut menginstalasi dirinya sendiri dengan DOS 7. Tidak seperti Windows versi 16-bit yang merupakan shell yang harus diinstalasi melalui DOS terlebih dahulu. Aplikasinya pun berbeda. Meskipun Windows 9X dapat menjalankan aplikasi Windows 16-bit, namun Windows 9X memiliki grade aplikasi sendiri - X86-32, Windows 9X sangat terkenal dengan BSOD (Blue Screen of Death).

Sistem operasi Windows telah berevolusi dari [MS-DOS](http://id.wikipedia.org/wiki/MS-DOS), sebuah sistem operasi yang berbasis modus teks dan command-line. Windows versi pertama, Windows Graphic Environment 1.0 pertama kali diperkenalkan pada [10 November](http://id.wikipedia.org/wiki/10_November) [1983](http://id.wikipedia.org/wiki/1983), tetapi baru keluar pasar pada bulan November tahun [1985](http://id.wikipedia.org/wiki/1985) yang dibuat untuk memenuhi kebutuhan komputer dengan tampilan bergambar. Windows 1.0 merupakan perangkat lunak 16-bit tambahan (bukan merupakan sistem operasi) yang berjalan di atas MS-DOS (dan beberapa varian dari MS-DOS), sehingga ia tidak akan dapat berjalan tanpa adanya sistem operasi DOS. Versi 2.x, versi 3.x juga sama. Beberapa versi terakhir dari Windows (dimulai dari versi 4.0 dan Windows NT 3.1) merupakan sistem operasi mandiri yang tidak lagi bergantung kepada sistem operasi [MS-DOS](http://id.wikipedia.org/wiki/MS-DOS). Microsoft Windows kemudian bisa berkembang dan dapat menguasai penggunaan sistem operasi hingga mencapai 90%.

#### **Lembar Kegiatan Siswa**

#### Soal:

- 1. Apa yang dimaksud dengan sistem operasi?
- 2. Sebutkan jenis-jenis Sistem operasi komputer?
- 3. Mengapa SO Unix jarang digunakan pada personal computer? Jelaskan!
- 4. Bukalah situs search engine, carilah sejarah sistem operasi Linux?
- 5. Sebutkan 5 bagian sistem operasi komputer?

#### Jawab:

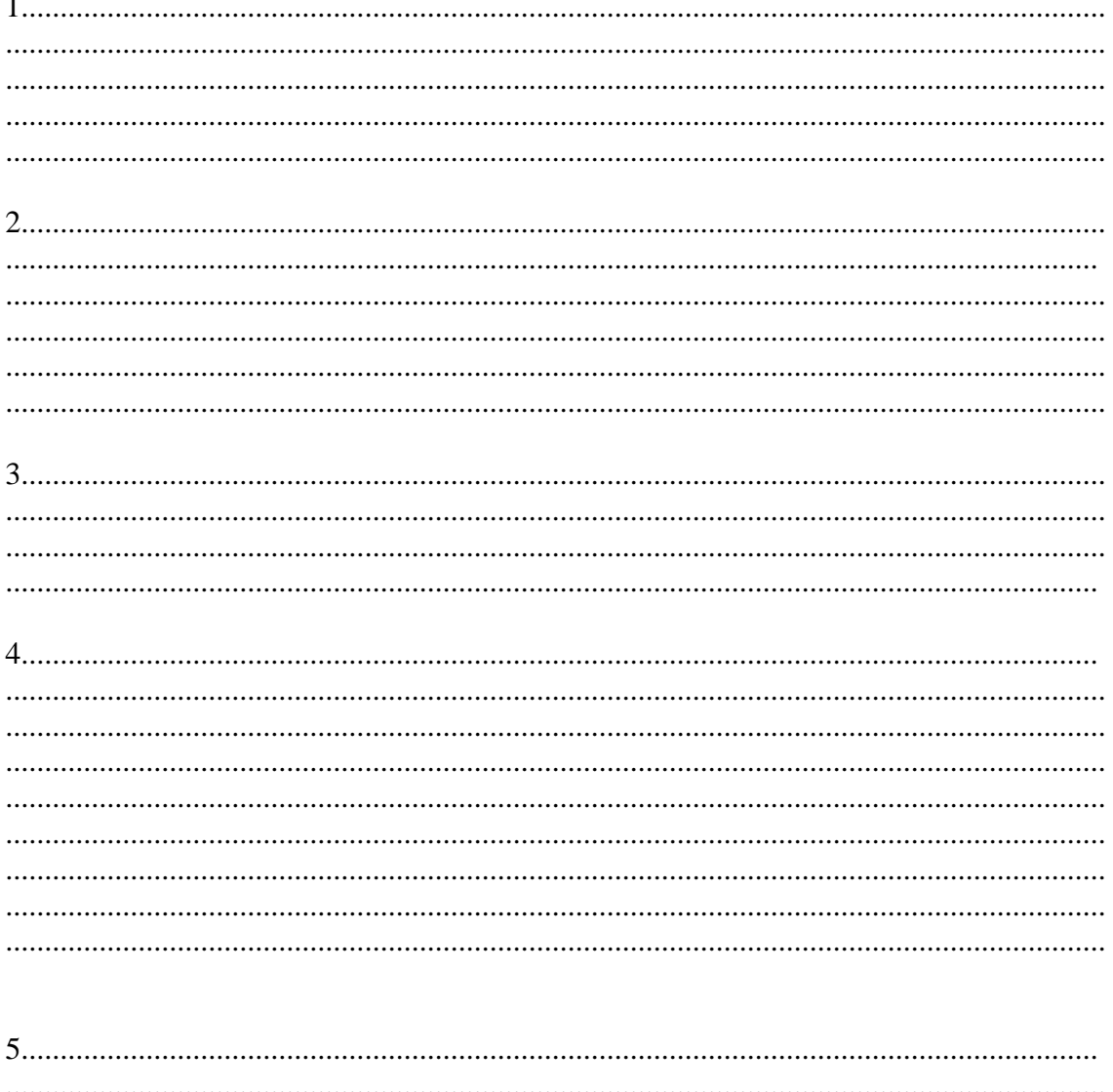

### Manajemen file

D. Membuat folder baru

Kita akan mempelajari manajemen file, yang dapat mempermudah kerja kita dalam pengolahan dan pencarian data dalam hard disk atau media penyimpanan lain(baca buku TIK halaman 33-35,www.ilmu computer.com). Kita akan menggunakan system operasi windows dengan fasilitas Windows Explorer.

Ikuti langkah-langkah berikut untuk membuat folder baru.

- 1. Bukalah fasilitas Windows Explorer (gambar d.1)
- 2. Pilih drive target tempat folder baru akan dibuat, misalnya: my dokumens

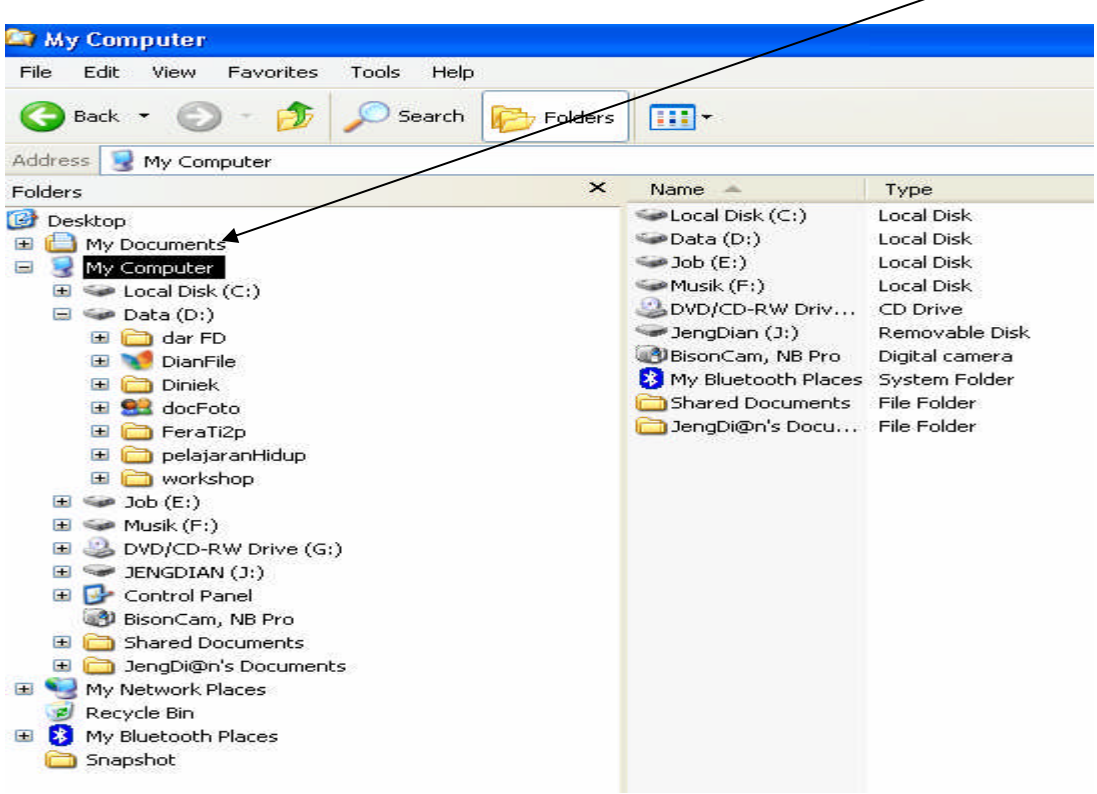

Gambar d.1

- 3. Pilih dan klik menu FILE, NEW sehingga NEW FOLDER ditampilkan(gambar d.2). Atau klik kanan (gambar d.2)
- 4. Ganti kata "NEW FOLDER" (d.4)dengan nama folder yang baru.

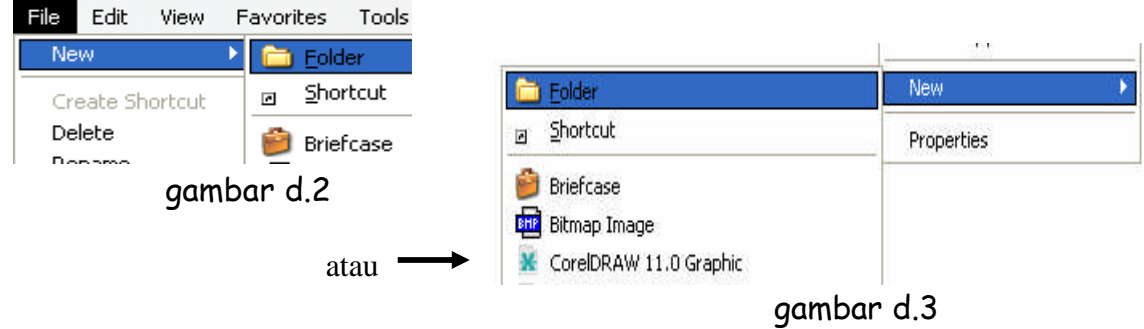

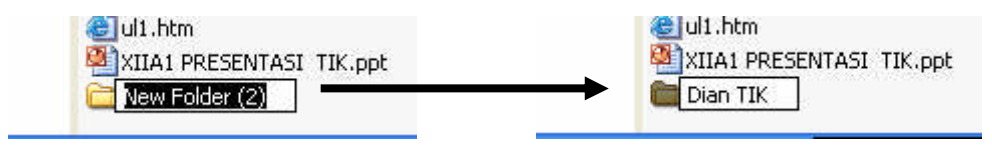

Gambar d.4

- $\rightarrow$  Mengubah nama folder (rename)
	- 1. Pilih dan klik sekali file/folder yang akan diubah namanya
	- 2. Klik menu FILE, Rename (atau klik kanan pada file) kemuian ketik nama yang baru

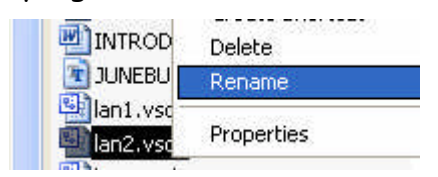

- $\rightarrow$  Mengkopi file atau folder
	- 1. klik sekali file / folder yang akan dicopy
	- 2. Pilih menu EDIT, COPY atau klik kanan COPY
	- 3. Pilih drive/ folder target tempat file tersebut akan dikopi
	- 4. Pilih EDIT, PASTE atau klik ikon **paste, atau klik kanan PASTE** untuk melakukan proses pengkopian dokumen.

Daftar Pustaka

- 1. www.ilmukomputer.com
- 2. www.wikipedia.com
- 3. www.e-smartschool.com
- 4. www.think.com